# 投球順番および投球場所を考慮した投手の配球傾向を 可視化するシステムの構築

辻野 涼介1,a) 伊藤 正彦1,b)

**概要**:野球には様々な戦術が存在し, 中でも配球は重要な戦術である. 配球は, 試合の展開および勝敗に直 結する要素である.つまり,投手の配球に焦点を当てた研究が必要となるが,現時点では,投球順番およ び投球場所を考慮した投手の配球に関する研究はあまり見かけない.そこで,本論文では, 配球を投手が打 者 1 人に対する投球の組み立てと定義し,投球順番および投球場所を考慮した投手の分析を行う.データ から抽出した軌跡データ同士の距離を求め,クラスタリングすることで,投手の配球パターンを可視化す るシステムを構築する.結果として,投手ごとの配球傾向の違いを見つけることができた. 323 情報処理学会 インタラクション 2024 IPSJ Interaction 2024 1B-32 2024/2/28 © 2024 Information Processing Society of Japan

### **1.** はじめに

野球には様々な戦術が存在し,その中でも走塁,守備位 置, バッティングなどが重要な要素として挙げられる. 特 に,試合結果や選手の成績に大きな影響を与えるのが「配 球」である. 配球とは、投手の打者に対する投球の組み立 てを指す. 投球の組み立てとは、投手が投球する際に使用 する投球の戦略やパターンのことを指す.投手がどのよう な球をどの順番で投げるかは、打者を打ち取るか否か、試 合の展開および勝敗に直結する要素であり,その戦術の選 択が重要である.

投手の配球が試合の展開および勝敗,選手の成績に影響 を与えることを理解した上で,投手の配球に焦点を当てた 研究が必要となる.これまでの研究では, 投手の成績ごと の配球を分析した研究や特定の捕手に注目した研究は発表 されているが,投球順番および投球場所を考慮した投手の 配球とクラスタリングを組み合わせた研究はあまり見かけ ない.

本論文では,投手の配球に焦点を当てる.本論文におけ る配球は投手が打者 1 人に対する投球の組み立てと定義 づける.選手,年およびクラスタ数を選択し,可視化した 結果を提示するシステムの構築を提案する.データサイト Baseball Savant[1] のデータを用いて、MLB 投手の配球パ ターンを可視化し,可視化結果を提示するシステムを構築 する.

### **2.** 関連研究

辻野ら [2] は、投手の成績に着目し研究を行った. 配球 を各球種ごとのキャッチャーの構え位置と球種と定義し, キャッチャーが構えた位置の割合をヒートマップで可視化 した. ただ、投球順番を考慮していなく、結果にあまり差 が出なかった.

石橋ら [3] は, 配球を球種 (速い球 or 遅い球) ×高さ (高 め or 低め) ×コース (内 or 外)=8 分類と定義し,特定の キャッチャーに注目した研究を行った. 配球の予測モデル を作成し、モデル予測することで配球を予測した. さらに, モデル予測の解釈によって,各キャッチャーがどのような 意図をもって配球していたかを推定した.

Baseball Savant の Pitch-Plinko[4] は,インタラクティ ブなシステムであり,カウント毎に,球種の割合を円グラ フ,ストライクまたはボールをエッジの太さで可視化し, 投手のカウントごとの球種の割合,ストライクまたはボー ルの割合が視覚的にわかるようにしている.

野球におけるインタラクティブな可視化システムとし て,守備位置に着目したものがある [5][6].[5] は各プレイ を視覚的に探索し、ゲームの新しい指標を導き出した. [6] は収集されたトラッキングデータをクエリ,フィルタリン グにより分析し,ユーザを支援するビジュアル・インター フェイスを作成した.

関連研究との違いとして,[2] は投手に注目した研究とい う点は共通しているが,配球の定義,1 球ごとの分析をし ている点および投球順番を考慮していない点で異なる. 本 研究では,配球を投手が打者 1 人に対する投球の組み立て

<sup>1</sup> 北海道情報大学

a) s2021167@s.do-johodai.ac.jp<br>b) imach@do-johodai.ac.jp

b) imash@do-johodai.ac.jp

と定義し,投球順番および投球場所を考慮した上で,1 打 席ごとの分析を行うことでより詳細な分析を行う.

[3] は [2] 同様,配球の定義,投球順番および投球場所を考 慮していない分析という点で異なる.また,特定のキャッ チャーに注目した研究という点でも異なる. 本研究では, 投手に着目した分析を行う. [4] は投球順番は考慮してい るが,ボールが投げられた場所は考慮していない点で異な る.本研究では,ボールが投げられた場所も考慮した分析 を行う.

### **3.** 提案システム

本研究では、投球順番を軌跡とみなして、クラスタリン グにより軌跡のパターン抽出を行う.今回,使用するデー タから抽出した軌跡同士の距離を求めて,クラスタリング を行う. クラスタリング結果に基づいて可視化を行い、分 析する.さらに,インタラクティブな可視化システムとし て,投手名,年およびクラスタ数を選択項目として設定し, 各項目が選択されると投球分析結果を提示するシステムを 構築する.

#### **3.1** 使用するデータ

データは MLB 機構が運営している公式データサイト Baseball Savant[1] のデータを用いる. 今回は, 2022 年 シーズンにおける投球数が多いピッチャー 20 人+大谷翔 平の計 21 人で分析を行う. Baseball Savant のデータの属 性は球速や試合日など 91 項目あるが,今回使用している 属性を表 1, [1] から引用したゾーン表を図 1 に示す. ゾー ン表とは,打者がボールを打つ際に,投手が投球するゾー ンを示したものであり,投手と打者の戦術や相手の弱点を 考慮して,投球のバリエーションを持たせるために利用さ れる.[1] のゾーン表は,a~i の 9 個のストライクゾーン, j~m の 4 つのボールゾーン計 13 個のゾーンで構成される. なお、図1のゾーン表はキャッチャー視点であることに注 意する必要がある. 324 情報処理学会 インタラクション 2024 IPSJ Interaction 2024 1B-32 2024/2/28 © 2024 Information Processing Society of Japan

| 属性名           | 解説                |
|---------------|-------------------|
| game_date     | 試合日               |
| hatter        | 打者の MLB Player ID |
| pitcher       | 投手の MLB Player ID |
| zone          | ゾーン位置 (捕手視点)      |
| p_throws      | R=右投手,L=左投手       |
| inning        | 投球回               |
| inning_topbot | Top=オモテ, Bot=ウラ   |
| game_pk       | ゲーム ID            |
| at bat number | 試合内の通し打順          |
| pitch_number  | 打席内の投球数           |

表 **1** 使用するデータの属性

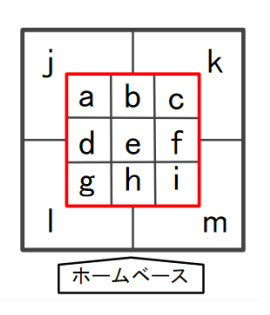

図 **1** 使用するゾーン表 ([1] より引用)

#### **3.2** 投球軌跡データ抽出

宮城らの軌跡からのパターン抽出方法 [7] を参考に, [1] のデータから投球データの抽出を行う。これを本論文では, 投球軌跡データと名付ける.1 打席分の投球データの軌跡 を抽出し,図 1 に基づき,軌跡を文字列化をすることで投 球軌跡データの抽出を行う. 例えば、1球目および2球目 はゾーン m に投げられ,3 球目はゾーン e,4 球目ゾーン m の順で投げられた場合、投球軌跡データは mmem とな る (図 2).

今回は軌跡を構成する要素数 (1 つの打席が完結するま での投球数) が 4 または 5 の投球データを対象に投球軌跡 データを抽出する.

投球軌跡データが4または5のデータを使用する理由と して,1 打席あたりの投球数の平均と分散を算出したとき, 平均が 4.67,分散が 1.67 だったため,頻度の高い 4 または 5 のデータで分析するのが適切と判断したためである.

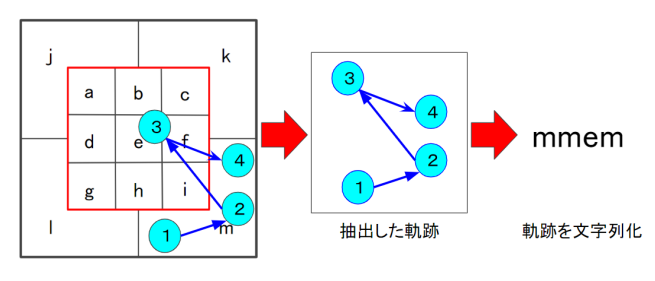

図 **2** 投球データから投球軌跡データを抽出

### **3.3** 投球軌跡データ同士の距離を求め、距離行列を作成

抽出した投球軌跡データ同士の距離はレーベンシュタイ ン距離を用いて求める.レーベンシュタイン距離とは,と ある記号列 *S* <sup>1</sup> に対して,1 文字挿入,削除および置換の 3 種類の操作をそれぞれ何回行えば記号列 S<sub>2</sub> に変換できる かを調べる手法であり,操作の回数が少ないほど,類似し た記号列とみなすことができる.

図 3 のような投球軌跡データ mmem と mmmfj の距離 *D* を求めることとする.今回の場合 1 文字目,2 文字目は 一致していることから,操作は行わない.3 文字目,4 文 字目および5文字目は一致してないため置換、挿入の操作 を行う. 操作を行った回数は3回であることから、投球軌 跡データ mmem と mmmfj の距離は *D=3* と求めることが できる.

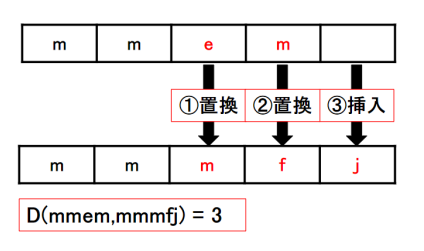

図 **3** レーベンシュタイン距離の具体例

今回,抽出した軌跡を構成する要素数 4 または 5 の投球 軌跡データ同士の距離をレーベンシュタイン距離で求め, 距離行列を作成する.

今回は,レーベンシュタイン距離を何も改変せずに分析 するが,今後はゾーン表の位置ごとに操作コストを改変す る. 例えば, a と m の距離を求めることとする. 本来なら ば距離は 1 であるが,図 1 のゾーン表に当てはめたときに, ゾーン a とゾーン m 間には物理的な距離があるため、距 離は1として求めてよいのかという問題が発生する. よっ て,レーベンシュタイン距離を改変する必要がある.

#### **3.4 3.3** 節で求めた距離の値を基にクラスタリング

3.3 節で作成した距離行列を基にクラスタリングを行う. クラスタリングには k-medoids 法を用いる. k-medoids 法 は非階層型クラスタリングの1つであり、クラスタの中心 が点そのものとなり,要素間の距離が与えられれば実行で きる.本研究では,距離行列を用いているため k-medoids 法を適用することができる.

この際、最適なクラスタ数の決定に関する問題が発生す る.クラスタ数の決定に関して本稿では,エルボー法を用 いる. エルボー法とは、クラスタリングの際に最適なクラ スタ数を決定するための手法の一つであり,クラスタ数 (k) を変化させながらクラスタリングを行い,その際のクラス タ内誤差 (クラスタ内のデータ点とクラスタ中心との距離 の総和) を評価する.クラスタ数に対するクラスタ内誤差 をプロットし,エルボーと呼ばれるクラスタ数が増えても クラスタ内誤差の改善が鈍化するポイントである部分を見 つけ,最適なクラスタ数として解釈する. 325 情報処理学会 インタラクション 2024 IPSJ Interaction 2024 1B-32 2024/2/28 © 2024 Information Processing Society of Japan

図 4 は大谷翔平の 2022 年の投球軌跡データにエルボー 法を適用したものである. 図 4 より, k=4 および k=5 にか けて,クラスタ内誤差の値の変化が鈍くなっていることが わかる.よって,大谷翔平の 2022 年の投球軌跡データにお ける適切なクラスタ数は 4 と判断することが可能である.

また,他の投手でエルボー法を実施した際,適切なクラ スタ数は5または6と示す結果が出た. よって、本論文で はクラスタ数 4,5 および 6 の 3 種類で分析を行う.

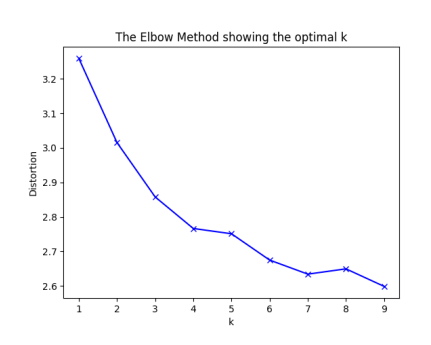

図 **4** 大谷翔平の 2022 年の投球軌跡データにおけるエルボー法の 結果

#### **3.5** クラスタリング結果をネットワーク図で可視化

3.4 節のクラスタリング結果をネットワーク図で可視化 する. ネットワーク図で可視化するにあたって、投球軌跡 データからノード,エッジ,ノードの頻度およびエッジの 頻度を抽出する.

例として,3.2 節 図 2 の投球軌跡データ mmem を用い て説明する.投球軌跡データ mmem からノード,エッジ, ノードの頻度およびエッジの頻度を抽出したものを表 2 に 示す.抽出するにあたって,今回はエッジの関係性を見る ため無向グラフで分析を行い,「e-m」「m-e」など 2 つの ノード間で双方向のエッジが存在する場合は「e-m」とし てカウントする.

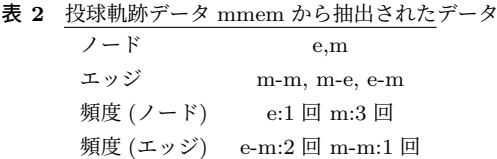

ノード,エッジなどの抽出が完了したら可視化を行う. ネットワークの可視化には NetworkX<sup>\*1</sup>を使用する. 可視 化の完成図を図 5 に示す。

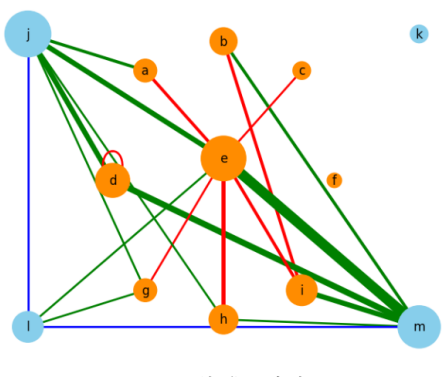

図 **5** 可視化の完成図

本研究の可視化は,クラスタリング結果ごとに可視化を 行う.最初に a~m のノード 13 個を 3.1 節 図 1 のゾーン

**Python のネットワーク解析ライブラリ** https://networkx.org

表に基づき,ノードを配置する.ストライクゾーンとボー ルゾーンを判別するために,今回は a~i のストライクゾー ンのノードの色はオレンジ, i~m のボールゾーンは水色 に設定した.

ノードを配置したら,可視化を行っていく.可視化する にあたって,頻度によって,ノードの大きさ,エッジの太 さ,エッジの色を変える.ノードの大きさに関して,ノード の大きさは *100* × *(*ノードの頻度*)* で計算する.NetworkX におけるノードの大きさのデフォルト値は 300 で,ノード の計算式に当てはめて可視化したとき,ノードが大きくな りすぎてしまったため、今回は 100 で設定した.

また、エッジをすべて同じ色で描画したとき、見ずらく なってしまったためエッジの色も変更する.ストライク ゾーンからストライクゾーンのエッジは赤色,ストライク ゾーンからボールゾーンは緑色,ボールゾーンからボール ゾーンは青色で描画する.

今回の可視化は 2 つのノード間で関係性が強いのを見つ けることを目的としているため,エッジの頻度が 2 以上の ものを描画する. また、ノードの上の輪っかは2球以上連 続で同じ場所に投げられたことを示す (図 6 内 (a)).

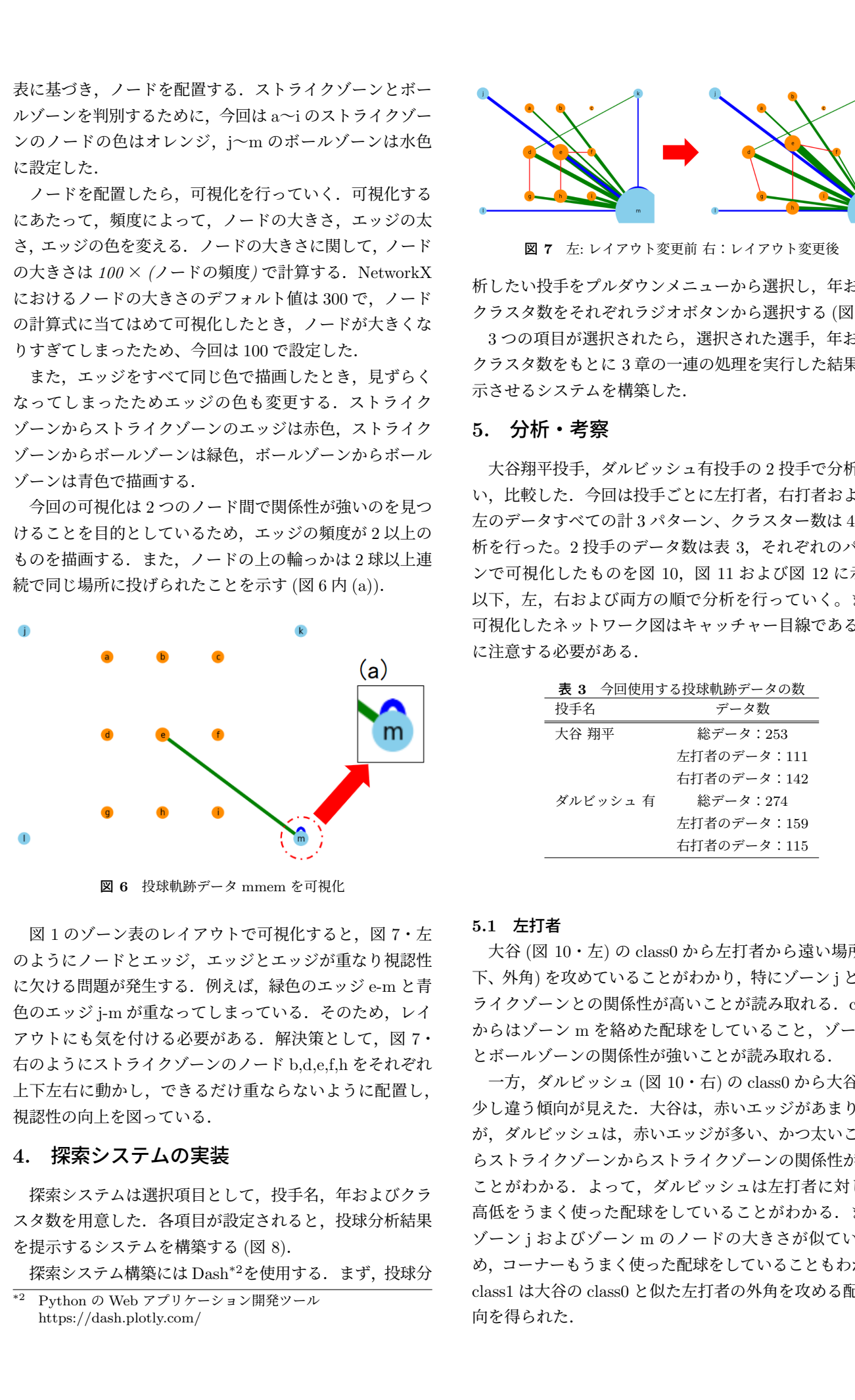

図 **6** 投球軌跡データ mmem を可視化

図1のゾーン表のレイアウトで可視化すると、図7・左 のようにノードとエッジ,エッジとエッジが重なり視認性 に欠ける問題が発生する. 例えば、緑色のエッジ e-m と青 色のエッジ j-m が重なってしまっている. そのため, レイ アウトにも気を付ける必要がある.解決策として、図 7· 右のようにストライクゾーンのノード b,d,e,f,h をそれぞれ 上下左右に動かし,できるだけ重ならないように配置し, 視認性の向上を図っている.

### **4.** 探索システムの実装

探索システムは選択項目として、投手名、年およびクラ スタ数を用意した. 各項目が設定されると、投球分析結果 を提示するシステムを構築する (図 8).

探索システム構築には Dash\*2を使用する. まず、投球分

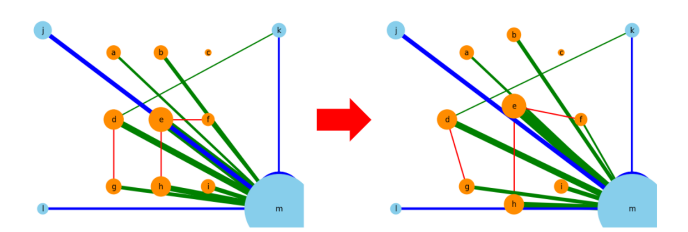

図 **7** 左: レイアウト変更前 右:レイアウト変更後

析したい投手をプルダウンメニューから選択し,年および クラスタ数をそれぞれラジオボタンから選択する (図 9).

3つの項目が選択されたら、選択された選手,年および クラスタ数をもとに 3 章の一連の処理を実行した結果を表 示させるシステムを構築した.

### **5.** 分析・考察

大谷翔平投手,ダルビッシュ有投手の 2 投手で分析を行 い,比較した.今回は投手ごとに左打者,右打者および右 左のデータすべての計 3 パターン、クラスター数は 4 で分 析を行った。2 投手のデータ数は表 3,それぞれのパター ンで可視化したものを図 10,図 11 および図 12 に示す. 以下、左、右および両方の順で分析を行っていく。また, 可視化したネットワーク図はキャッチャー目線であること に注意する必要がある.

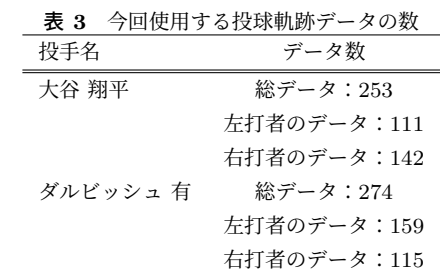

#### **5.1** 左打者

大谷 (図 10・左) の class0 から左打者から遠い場所 (以 下、外角) を攻めていることがわかり、特にゾーン j とスト ライクゾーンとの関係性が高いことが読み取れる. class1 からはゾーン m を絡めた配球をしていること,ゾーン m とボールゾーンの関係性が強いことが読み取れる.

一方,ダルビッシュ (図 10・右) の class0 から大谷とは 少し違う傾向が見えた.大谷は,赤いエッジがあまり無い が、ダルビッシュは、赤いエッジが多い、かつ太いことか らストライクゾーンからストライクゾーンの関係性が強い ことがわかる. よって、ダルビッシュは左打者に対して, 高低をうまく使った配球をしていることがわかる.また, ゾーン j およびゾーン m のノードの大きさが似ているた め,コーナーもうまく使った配球をしていることもわかる. class1 は大谷の class0 と似た左打者の外角を攻める配球傾 向を得られた.

<sup>\*2</sup> Python の Web アプリケーション開発ツール https://dash.plotly.com/

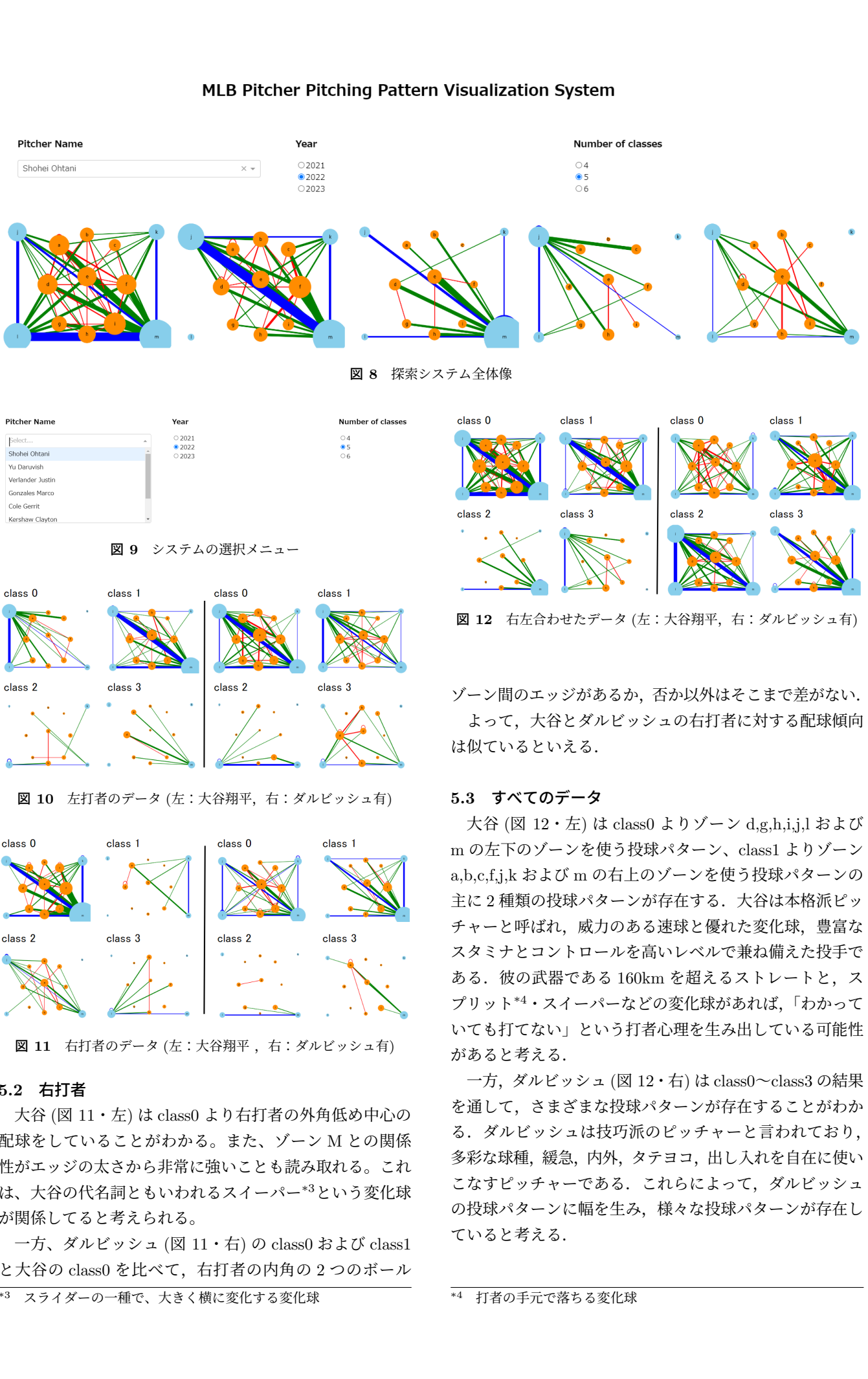

チャーと呼ばれ,威力のある速球と優れた変化球,豊富な スタミナとコントロールを高いレベルで兼ね備えた投手で ある. 彼の武器である 160km を超えるストレートと, ス プリット\*4・スイーパーなどの変化球があれば,「わかって いても打てない」という打者心理を生み出している可能性 があると考える.

一方,ダルビッシュ (図 12・右) は class0~class3 の結果 を通して,さまざまな投球パターンが存在することがわか る.ダルビッシュは技巧派のピッチャーと言われており, 多彩な球種,緩急,内外,タテヨコ,出し入れを自在に使い こなすピッチャーである。これらによって、ダルビッシュ の投球パターンに幅を生み,様々な投球パターンが存在し ていると考える.

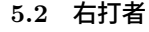

大谷 (図 11・左) は class0 より右打者の外角低め中心の 配球をしていることがわかる。また、ゾーン M との関係 性がエッジの太さから非常に強いことも読み取れる。これ は、大谷の代名詞ともいわれるスイーパー\*3という変化球 が関係してると考えられる。

図 **11** 右打者のデータ (左:大谷翔平 ,右:ダルビッシュ有)

一方、ダルビッシュ (図 11・右) の class0 および class1 と大谷の class0 を比べて、右打者の内角の2つのボール

<sup>\*4</sup> 打者の手元で落ちる変化球

<sup>\*3</sup> スライダーの一種で、大きく横に変化する変化球

## **6.** おわりに

本論文では、MLB の Baseball Savant のデータを用い て,投球順番と場所考慮した投球分析を行い,可視化する システムを構築した. これらの結果を用いて、今後アマ チュア向けのテンプレートが作成できるのではないかと考 えている.

今後の課題として,ノードの配置などのレイアウトの問 題,今回は無向グラフで分析したが,有効グラフにした場 合の見せ方,球種,球速および結果などの属性を加えてパ ターン抽出をしたときの可視化方法の検討,レーベンシュ タイン距離を改変するという課題がある. 328 for  $\overline{328}$   $\overline{328}$   $\overline$ 

#### 参考文献

- [1] Baseball Savant, https://baseballsavant.mlb.com/
- [2] 辻野涼介, 豊田響希, 伊藤正彦: 投手と打者の成績区分ご との配球位置の傾向に関する視覚的分析, 情処全国大会, 2022.
- [3] 石橋克也, 唐惠東, 蒋帥, 兪樺, 亀井清華, 森本康彦: SHAP を用いた MLB の配球分析、第 15 回データ工学と情報マ ネジメントに関するフォーラム (DEIM2023).
- [4] https://baseballsavant.mlb.com/visuals/pitch-plinko
- [5] Carlos Dietrich, David Koop, Huy T. Vo, and Claudio T. Silva: Baseball4D: A Tool for Baseball Game Reconstruction & Visualization, IEEE VAST 2014, 2014.
- [6] Marcos Lage, et al.: StatCast Dashboard : Exploration of Spatiotemporal Baseball Data, IEEE Computer Graphics and Applications 36(5), pp.28–37, 2016
- [7] 宮城優里, 大西正輝, 渡辺知恵美, 伊藤貴之, 高塚正浩: 記 号化された歩行経路群のパターン抽出と可視化, 可視化情 報学会論文誌, 38(3), 2018.